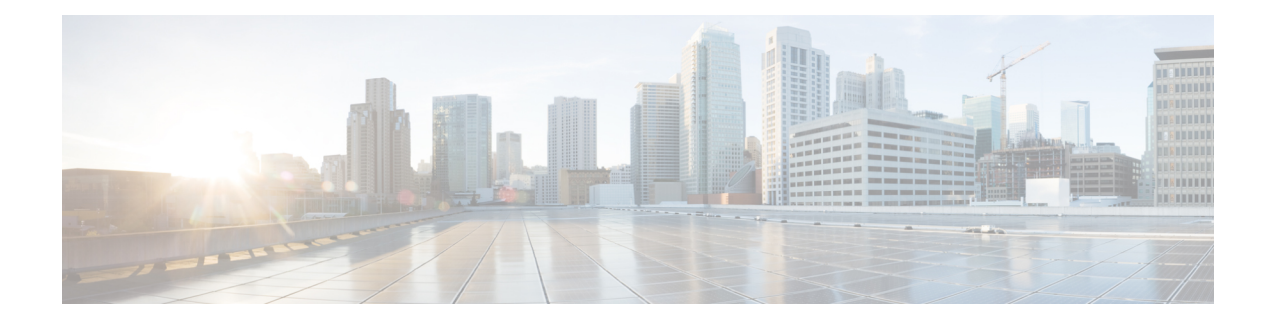

# **Configuring IEEE 802.3ad Link Bundling**

This document describes how the IEEE 802.3ad Link Bundling feature leveragesthe EtherChannel infrastructure within Cisco IOS XE software to manage the bundling of Ethernet links. The supported Ethernet link types for link bundling are Gigabit Ethernet and Ten Gigabit Ethernet.

- [Prerequisites](#page-0-0) for Configuring IEEE 802.3ad Link Bundling, on page 1
- Restrictions for [Configuring](#page-0-1) IEEE 802.3ad Link Bundling, on page 1
- Information About [Configuring](#page-1-0) IEEE 802.3ad Link Bundling, on page 2
- How to [Configure](#page-6-0) IEEE 802.3ad Link Bundling, on page 7
- [Configuration](#page-22-0) Examples for IEEE 802.3ad Link Bundling, on page 23

# <span id="page-0-1"></span><span id="page-0-0"></span>**Prerequisites for Configuring IEEE 802.3ad Link Bundling**

- Knowledge of how EtherChannels and Link Aggregation Control Protocol (LACP) function in a network
- Verification that both ends of the LACP link have the same baseline software version

# **Restrictions for Configuring IEEE 802.3ad Link Bundling**

- The maximum number of Ethernet links per bundle that can be supported varies by platform. Some platforms support 4 while other platforms support a maximum 8.
- All links must operate at the same link speed and in full-duplex mode (LACP does not support half-duplex mode).
- EVCs must be with configured **untagged** encapsulation along with L2PT peer, to activate the LACP neighbor configuration.
- All links must be configured as either EtherChannel links or LACP links.
- Only physical interfaces can form aggregations. Aggregations of VLAN interfaces are not possible nor is an aggregation of aggregations.
- If a router is connected to a switch, the bundle terminates on the switch.
- An EtherChannel will not form if one of the LAN ports is a Switched Port Analyzer (SPAN) destination port.
- All ports in an EtherChannel must use the same EtherChannel protocol.
- Maximum of four bundled ports per Ethernet port channel are supported.
- The maximum number of bundled ports per Ethernet port channel that can be supported varies by platform. Some platforms support 4, 8, and 14 while other platforms support a maximum of 16.
- Maximum of 64 Ethernet port channels in a chassis are supported.
- Quality of service (QoS) is supported on individual bundled ports and not on Ethernet port channels.
- Generic Routing Encapsulation (GRE) is not supported.
- Media type should be uniform across 1G and 10G links.
- 16 member links per port channel is supported only for 1G and 10G port-channel bundles.
- For load balancing across 16 member links per port channel, a wide range of addresses (such as Source MAC, Destination MAC, Source IP, Destination IP, and VC) should be used to have the traffic flowing across all the16 member links.
- Maximum of 64 Ethernet port channels in a chassis are supported.
- Quality of service (QoS) is supported on individual bundled ports and not on Ethernet port channels.
- Generic Routing Encapsulation (GRE) is not supported.
- Media type should be uniform across 1G and 10G links.
- 16 member links per port channel is supported only for 1G and 10G port-channel bundles.
- For load balancing across 16 member links per port channel, a wide range of addresses (such as Source MAC, Destination MAC, Source IP, Destination IP, and VC) should be used to have the traffic flowing across all the16 member links.
- LACP neighbor comes up on dot1q tagged EFP. This is a known behavior.
- Same media type SX-SFP/T-SFP or RJ45/SPF supports load balance.
- IP-based load balancing works *only if* there are more than two traffic flows through the Cisco ASR 920 routers.

# <span id="page-1-0"></span>**Information About Configuring IEEE 802.3ad Link Bundling**

### **Gigabit EtherChannel**

Gigabit EtherChannel (GEC) is high-performance Ethernet technology that provides Gigabit persecond (Gb/s) transmission rates. A Gigabit EtherChannel bundlesindividual Ethernet links(Gigabit Ethernet or Ten Gigabit Ethernet) into a single logical link that provides the aggregate bandwidth of up to eight physical links. All LAN ports in each EtherChannel must be the same speed and all must be configured as either Layer 2 or Layer 3 LAN ports. Inbound broadcast and multicast packets on one link in an EtherChannel are blocked from returning on any other link in the EtherChannel.

When a link within an EtherChannel fails, traffic previously carried over the failed link switches to the remaining links within that EtherChannel. Also when a failure occurs, a trap is sent that identifies the device, the EtherChannel, and the failed link.

### **Port-Channel and LACP-Enabled Interfaces**

Each EtherChannel has a numbered port-channel interface that must be manually created before interfaces can be added to the channel group. The configuration of a port-channel interface affects all LAN ports assigned to that port-channel interface.

To change the parameters of all ports in an EtherChannel, change the configuration of the port-channel interface; for example, if you want to configure Spanning Tree Protocol or configure a Layer 2 EtherChannel as a trunk. Any configuration or attribute changes you make to the port-channel interface are propagated to all interfaces within the same channel group as the port-channel; that is, configuration changes are propagated to the physical interfaces that are not part of the port-channel but are part of the channel group.

The configuration of a LAN port affects only that LAN port.

### **IEEE 802.3ad Link Bundling**

The IEEE 802.3ad Link Bundling feature provides a method for aggregating multiple Ethernet links into a single logical channel based on the IEEE 802.3ad standard. This feature helps improve the cost effectiveness of a device by increasing cumulative bandwidth without necessarily requiring hardware upgrades. In addition, IEEE 802.3ad Link Bundling provides a capability to dynamically provision, manage, and monitor various aggregated links and enablesinteroperability between various Cisco devices and devices of third-party vendors.

LACP supports the automatic creation of EtherChannels by exchanging LACP packets between LAN ports. LACP packets are exchanged only between ports in passive and active modes. The protocol "learns" the capabilities of LAN port groups dynamically and informs the other LAN ports. After LACP identifies correctly matched Ethernet links, it facilitates grouping the links into an EtherChannel. Then the EtherChannel is added to the spanning tree as a single bridge port.

Both the passive and active modes allow LACP to negotiate between LAN ports to determine if they can form an EtherChannel, based on criteria such as port speed and trunking state. (Layer 2 EtherChannels also use VLAN numbers.) LAN ports can form an EtherChannel when they are in compatible LACP modes, as in the following examples:

- A LAN port in active mode can form an EtherChannel with another LAN port that is in active mode.
- A LAN port in active mode can form an EtherChannel with another LAN port in passive mode.
- A LAN port in passive mode cannot form an EtherChannel with another LAN port that is also in passive mode because neither port will initiate negotiation.

LACP uses the following parameters:

- LACP system priority—You must configure an LACP system priority on each device running LACP. The system priority can be configured automatically or through the command-line interface (CLI). LACP uses the system priority with the device MAC address to form the system ID and also during negotiation with other systems.
- LACP port priority—You must configure an LACP port priority on each port configured to use LACP. The port priority can be configured automatically or through the CLI. LACP uses the port priority to decide which ports should be put in standby mode when there is a hardware limitation that prevents all

compatible ports from aggregating. LACP also uses the port priority with the port number to form the port identifier.

- LACP administrative key—LACP automatically configures an administrative key value on each port configured to use LACP. The administrative key defines the ability of a port to aggregate with other ports. A port's ability to aggregate with other ports is determined by the following:
	- Port physical characteristics such as data rate, duplex capability, and point-to-point or shared medium
	- Configuration restrictions that you establish

On ports configured to use LACP, it tries to configure the maximum number of compatible ports in an EtherChannel, up to the maximum allowed by the hardware. To use the hot standby feature in the event a channel port fails, both ends of the LACP bundle must support the **lacp max-bundle** command.

As a control protocol, LACP uses the Slow Protocol Multicast address of 01-80-C2-00-00-02 to transmit LACP protocol data units (PDUs). Aside from LACP, the Slow Protocol linktype is to be utilized by operations, administration, and maintenance (OAM) packets, too. Subsequently, a subtype field is defined per the IEEE 802.3ad standard [1] (Annex 43B, section 4) differentiating LACP PDUs from OAM PDUs.

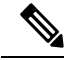

**Note**

LACP and Port Aggregation Control Protocol (PAgP) are not compatible. Ports configured for PAgP cannot form port channels on ports configured for LACP, and ports configured for LACP cannot form port channels on ports configured for PAgP.

#### **Benefits of IEEE 802.3ad Link Bundling**

- Increased network capacity without changing physical connections or upgrading hardware
- Cost savings from the use of existing hardware and software for additional functions
- A standard solution that enables interoperability of network devices
- Port redundancy without user intervention when an operational port fails

### **LACP Enhancements**

The following LACP enhancements are supported:

- Four member links per LACP bundle.
- Cisco nonstop forwarding (NSF), and nonstop routing (NSR) on Gigabit EtherChannel bundles.
- Link failover time of 250 milliseconds or less and a maximum link failover time of 2 seconds; port channels remain in the LINK\_UP state to eliminate reconvergence by the Spanning-Tree Protocol.
- Shutting down a port channel when the number of active links falls below the minimum threshold. In the port channel interface, a configurable option is provided to bring down the port channel interface when the number of active links falls below the minimum threshold. For the port-channel state to be symmetric on both sides of the channel, the peer must also be running LACP and have the same **lacp min-bundle** command setting.
- The IEEE Link Aggregation Group (LAG) MIB.

Ш

## **LACP for Gigabit Interfaces**

The LACP(802.3ad) for Gigabit Interfaces feature bundles individual Ethernet links (Gigabit Ethernet or Ten Gigabit Ethernet) into a single logical link that provides the aggregate bandwidth of up to four physical links.

All LAN ports on a port channel must be the same speed and must all be configured as either Layer 2 or Layer 3 LAN ports. If a segment within a port channel fails, traffic previously carried over the failed link switches to the remaining segments within the port channel. Inbound broadcast and multicast packets on one segment in a port channel are blocked from returning on any other segment of the port channel.

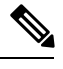

**Note** The network device may impose its own limits on the number of bundled ports per port channel.

#### **Features Supported on Gigabit EtherChannel Bundles**

The table below lists the features that are supported on Gigabit EtherChannel (GEC) bundles.

**Table 1: Gigabit EtherChannel Bundle Features**

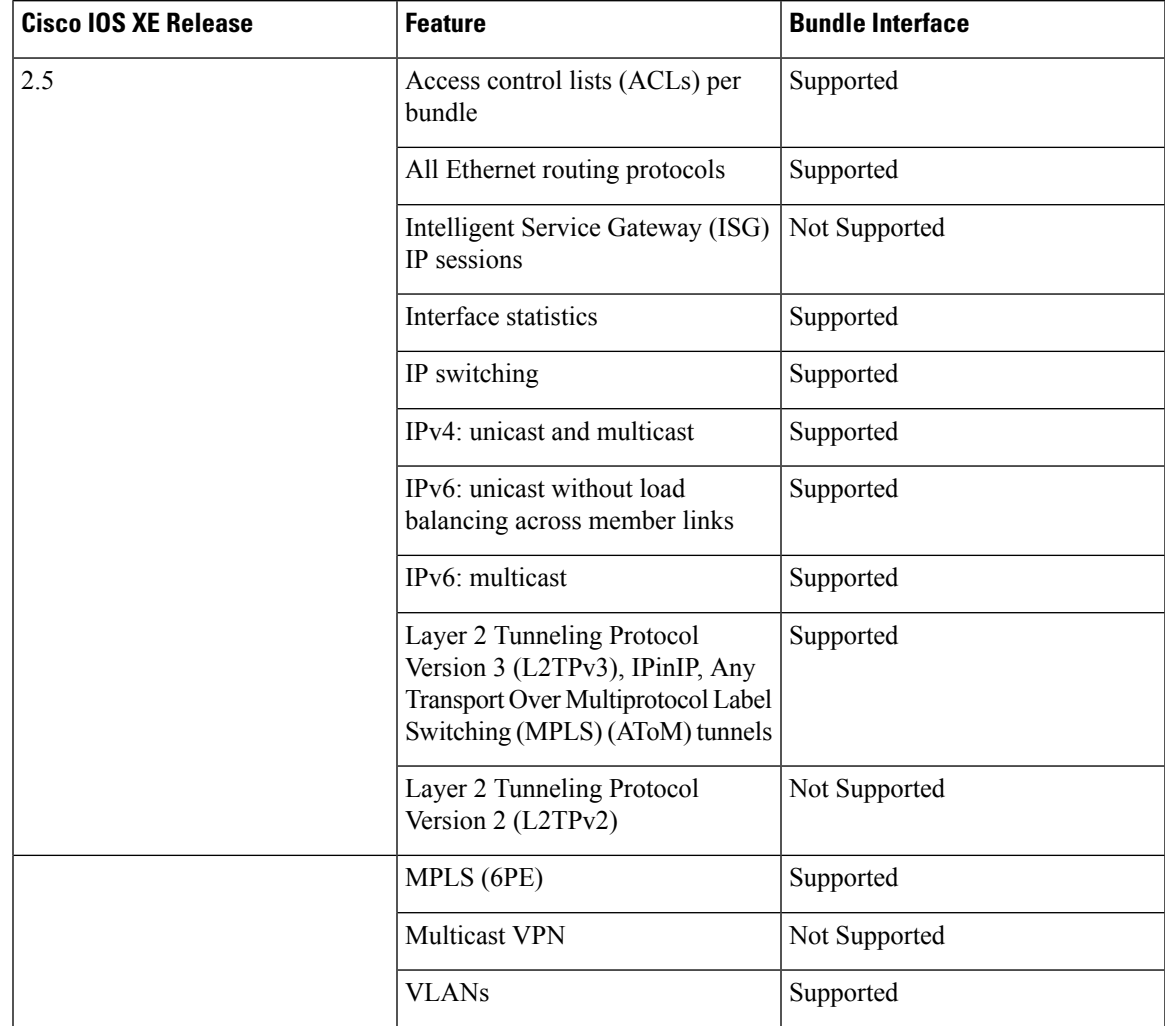

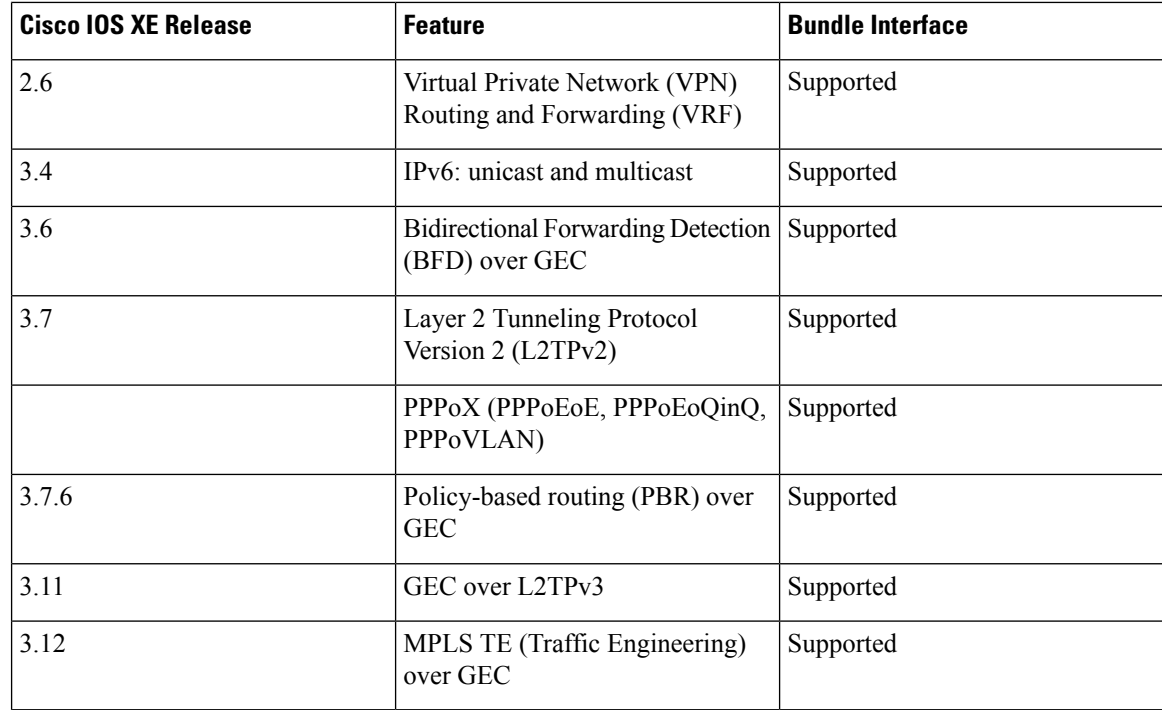

#### **Guidelines for LACP for Gigabit Interfaces Configuration**

Port channel interfaces that are configured improperly with LACP are disabled automatically to avoid network loops and other problems. To avoid configuration problems, observe these guidelines and restrictions:

- Every port added to a port channel must be configured identically. No individual differences in configuration are allowed.
- Bundled ports can be configured on different line cards in a chassis.
- Maximum transmission units (MTUs) must be configured on only port channel interfaces; MTUs are propagated to the bundled ports.
- QoS and committed access rate (CAR) are applied at the port level. Access control lists (ACLs) are applied on port channels.
- MAC configuration is allowed only on port channels.
- MPLS IP should be enabled on bundled ports using the **mpls ip** command.
- Unicast Reverse Path Forwarding (uRPF) should be applied on the port channel interface using the **ip verify unicast reverse-path** command in interface configuration mode.
- Cisco Discovery Protocol enable is not supported on the port channel interface.
- All LAN ports in a port channel should be enabled. If you shut down a LAN port in a port channel, the shutdown is treated as a link failure and the traffic is transferred to one of the remaining ports in the port channel.
- Create a port channel interface using the *interface port-channel* command in global configuration mode.

Ш

- When an Ethernet interface has an IP address assigned, disable that IP address before adding the interface to the port channel. To disable an existing IP address, use the **no ip address** command in interface configuration mode.
- The **hold queue in** command is valid only on port channel interfaces. The **hold queue out** command is valid only on bundled ports.

# **Understanding LACP 1:1 Redundancy**

The LACP 1:1 redundancy feature provides an EtherChannel configuration with one active link and fast switchover to a hot standby link.

To use LACP 1:1 redundancy, you configure an LACP EtherChannel with two ports (one active and one standby). If the active link goes down, the EtherChannel stays up and the system performs fast switchover to the hot standby link. When the failed link becomes operational again, the EtherChannel performs another fast switchover to revert to the original active link.

For the LACP 1:1 redundancy feature to work correctly (especially the fast switchover capability) the feature needs to be enabled at both ends of the link.

# <span id="page-6-0"></span>**How to Configure IEEE 802.3ad Link Bundling**

# **Enabling LACP**

#### **SUMMARY STEPS**

- **1. enable**
- **2. configure terminal**
- **3. interface port-channel** *channel-number*
- **4. ip address** *ip-address mask*
- **5. exit**
- **6. interface** *type slot*/*subslot*/ *port*
- **7. no ip address**
- **8. channel-group** *channel-group-number* **mode** {**active** | **passive**}
- **9. end**

#### **DETAILED STEPS**

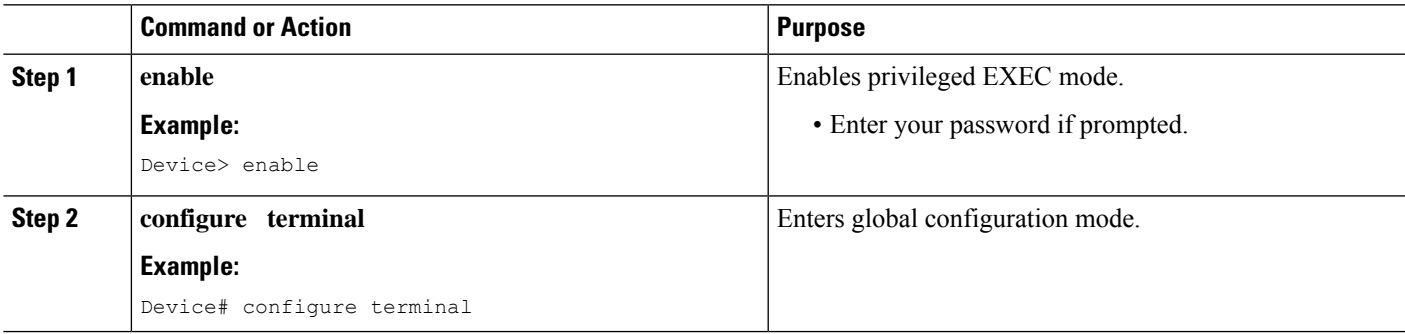

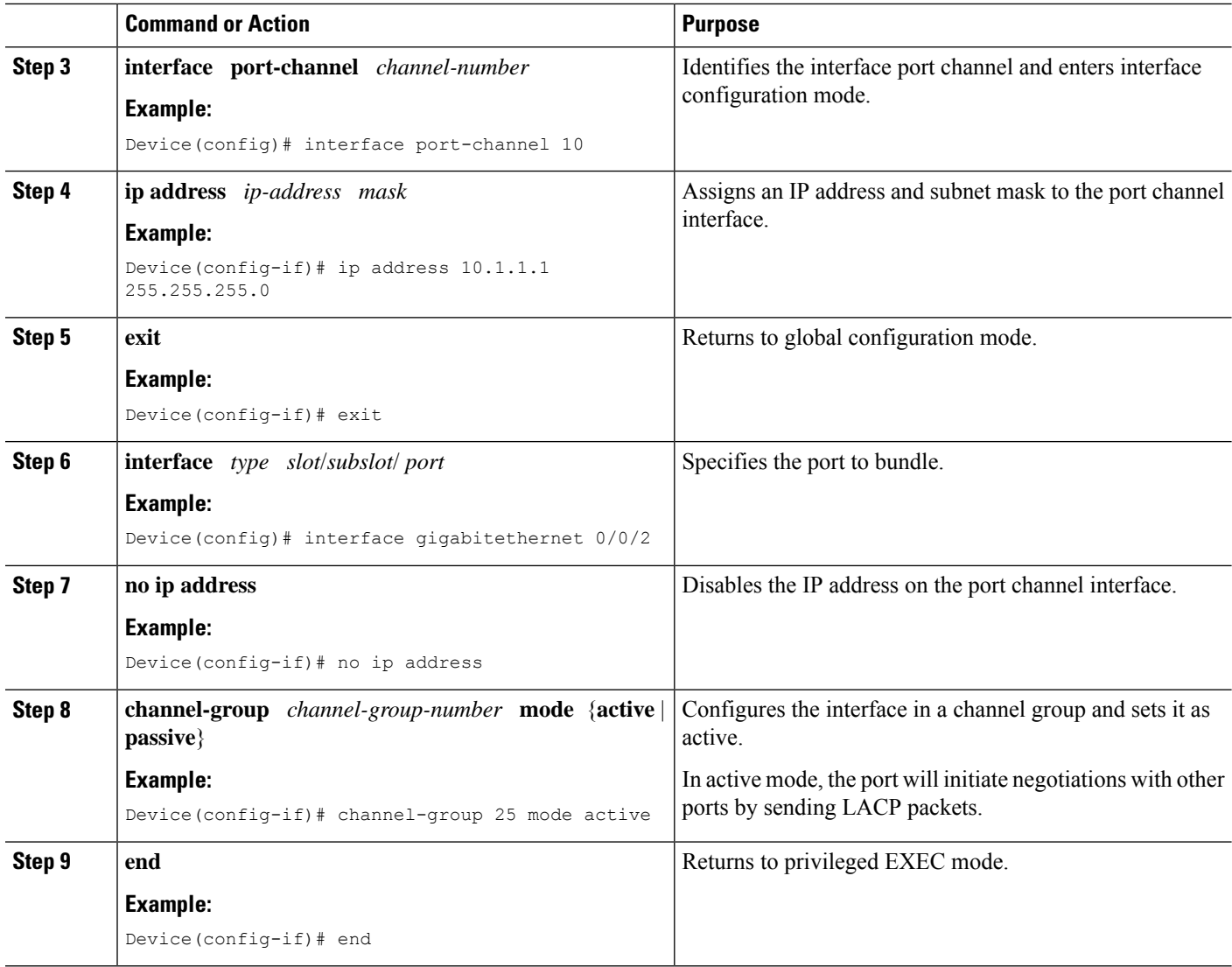

# **Configuring a Port Channel**

You must manually create a port channel logical interface. Perform this task to configure a port channel.

#### **SUMMARY STEPS**

- **1. enable**
- **2. configure terminal**
- **3. interface port-channel** *channel-number*
- **4. lacp max-bundle** *max-bundles*
- **5. ip address** *ip-address mask*
- **6. end**
- **7. show running-config interface port-channel** *group-number*

#### **DETAILED STEPS**

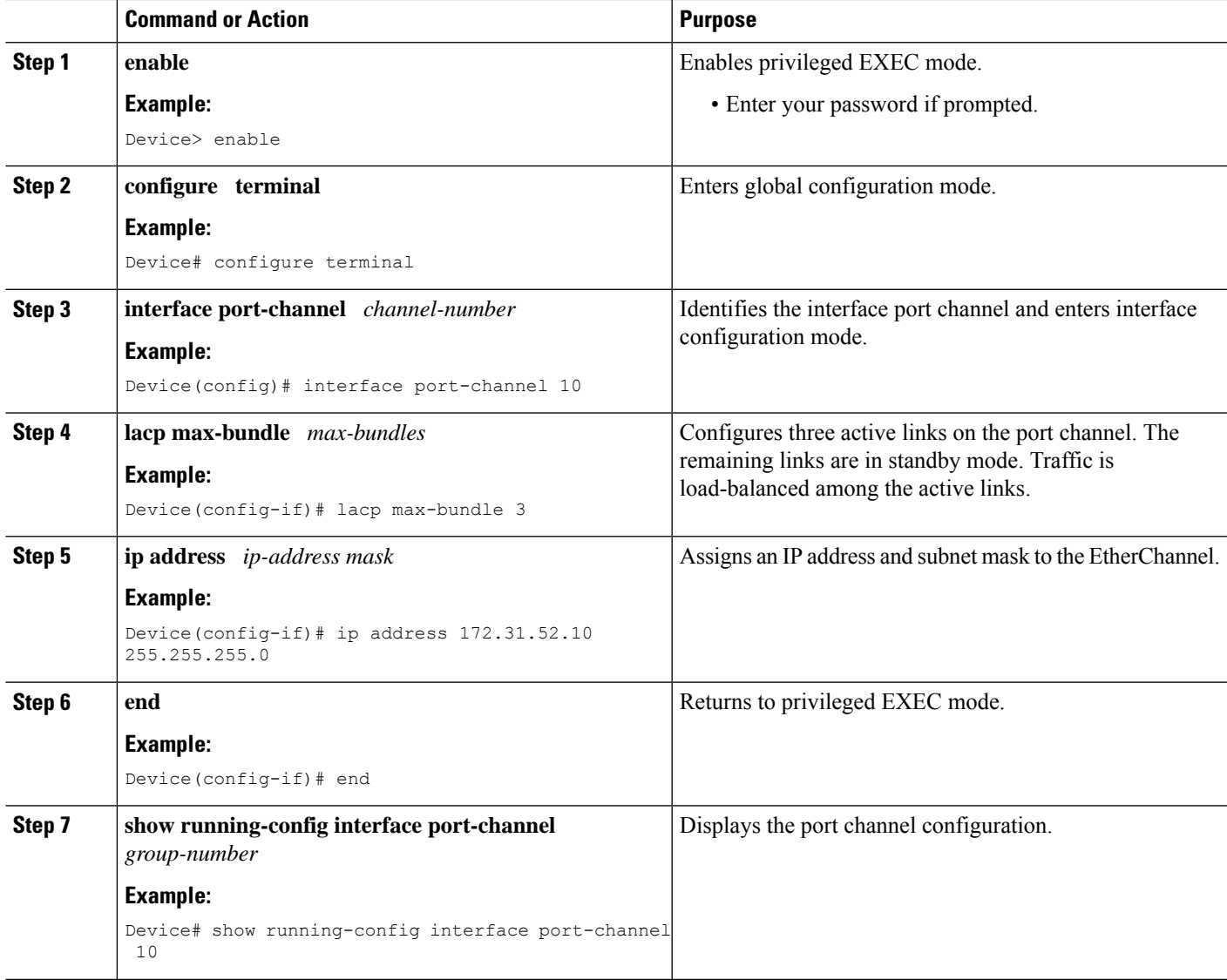

#### **Example**

This example shows how to verify the configuration:

Device# **show running-config interface port-channel 10**

```
Building configuration...
Current configuration: : 110 bytes
!
interface Port-channel10
ip address 172.31.52.10 255.255.255.0
no negotiation auto
lacp max-bundle 3
end
```
## **Configuring the EtherChannel Min-Links Feature**

The EtherChannel Min-Links feature is supported on LACP EtherChannels. This feature allows you to configure the minimum number of member ports that must be in the link-up state and bundled in the EtherChannel for the port channel interface to transition to the link-up state. You can use the EtherChannel Min-Links feature to prevent low-bandwidth LACP EtherChannels from becoming active. This feature also causes LACP EtherChannels to become inactive if they have too few active member ports to supply your required minimum bandwidth.

To configure the EtherChannel Min-Links feature, perform this task in interface configuration mode:

#### **SUMMARY STEPS**

- **1. enable**
- **2. configure terminal**
- **3. interface port-channel** *group-number*
- **4. lacp min-bundle** *number*
- **5. end**
- **6. show running-config interface port-channel** *group-number*
- **7. show interfaces port-channel***group-number*

#### **DETAILED STEPS**

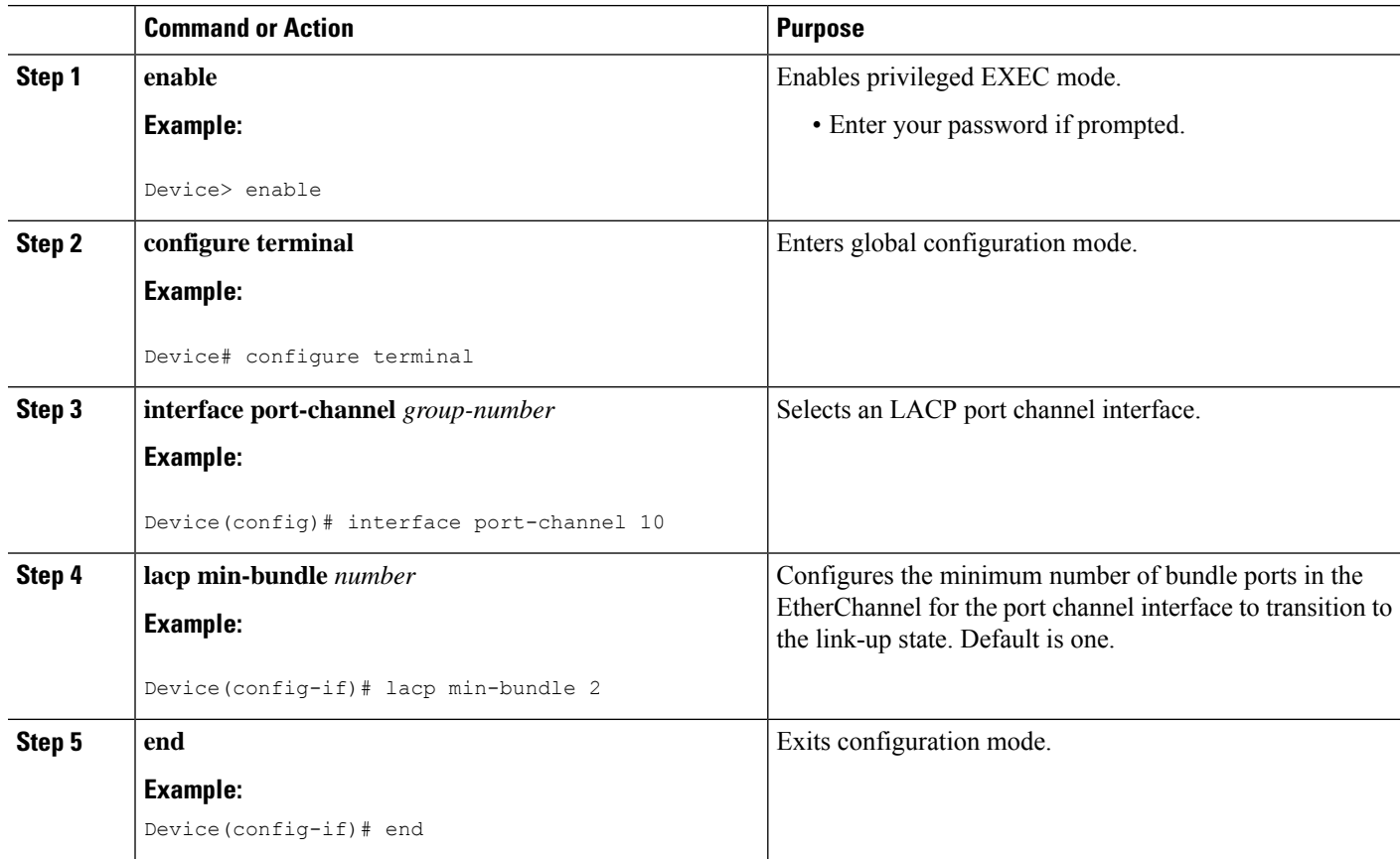

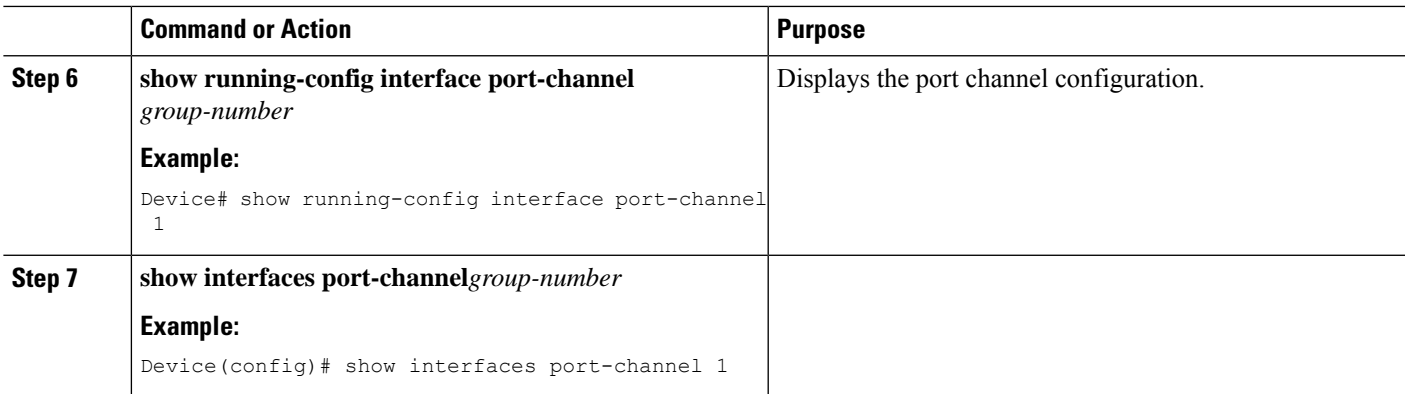

#### **Configuration Examples**

**Note**

Although the EtherChannel Min-Links feature works correctly when configured only on one end of an EtherChannel, for best results, configure the same number of minimum links on both ends of the EtherChannel.

This example shows how to configure port-channel interface 1 to be inactive if fewer than 2 member ports are active in the EtherChannel:

```
Device> enable
Device# configure terminal
Device(config)# interface port-channel 1
Device(config-if)# lacp min-bundle 2
Device(config-if)# end
```
### **Configuring LACP (802.3ad) for Gigabit Interfaces**

Perform this task to create a port channel with two bundled ports. You can configure a maximum of four bundled ports per port channel.

#### **SUMMARY STEPS**

- **1. enable**
- **2. configure terminal**
- **3. interface port-channel** *number*
- **4. ip address** *ip-address mask*
- **5. exit**
- **6. interface** *type slot*/*subslot*/ *port*
- **7. no ip address**
- **8. channel-group** *channel-group-number* **mode** {**active** | **passive**}
- **9. exit**
- **10. interface** *type slot*/*subslot*/ *port*
- **11. no ip address**
- **12. channel-group** *channel-group-number* **mode** {**active** | **passive**}
- **13. end**

#### **DETAILED STEPS**

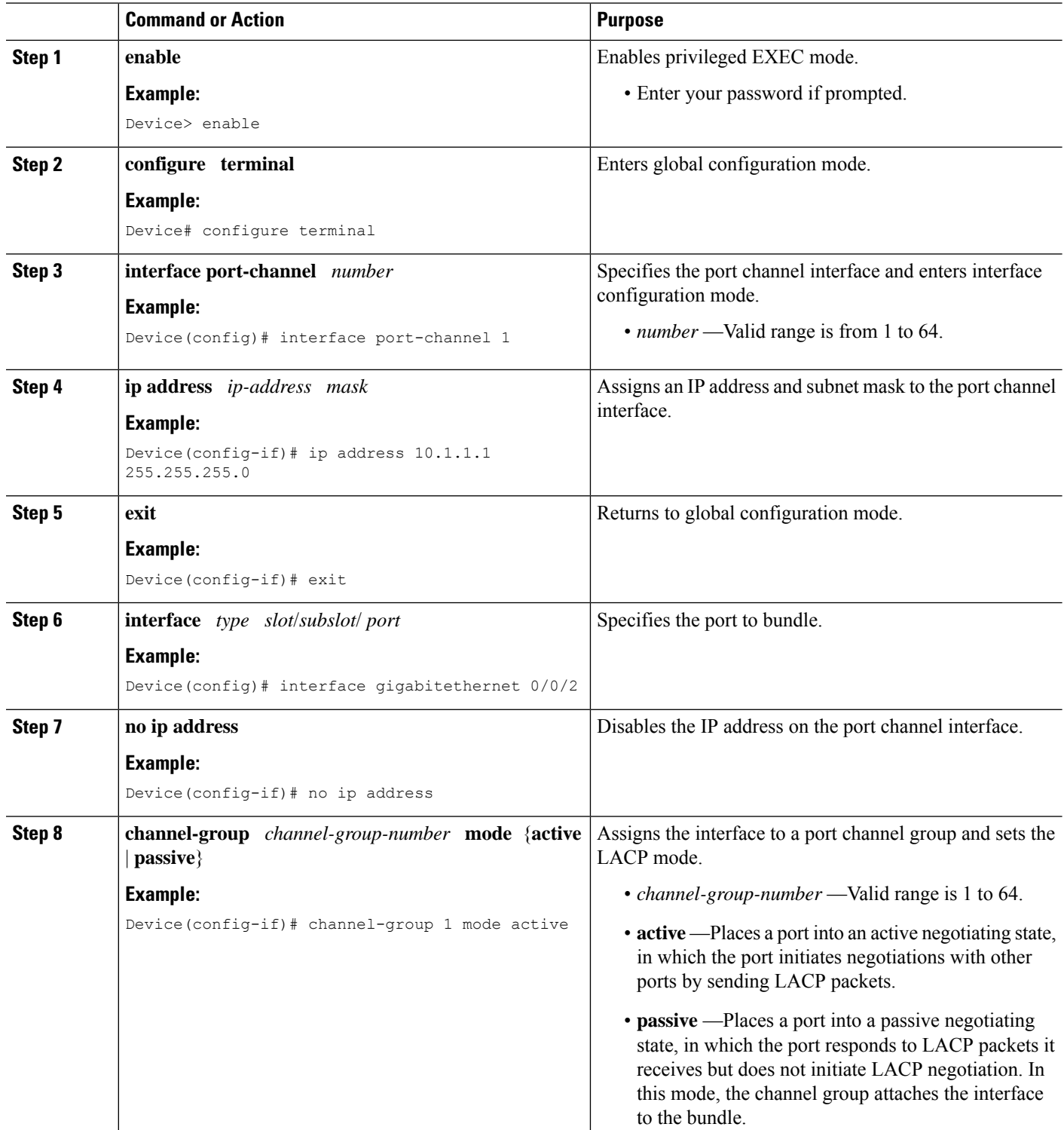

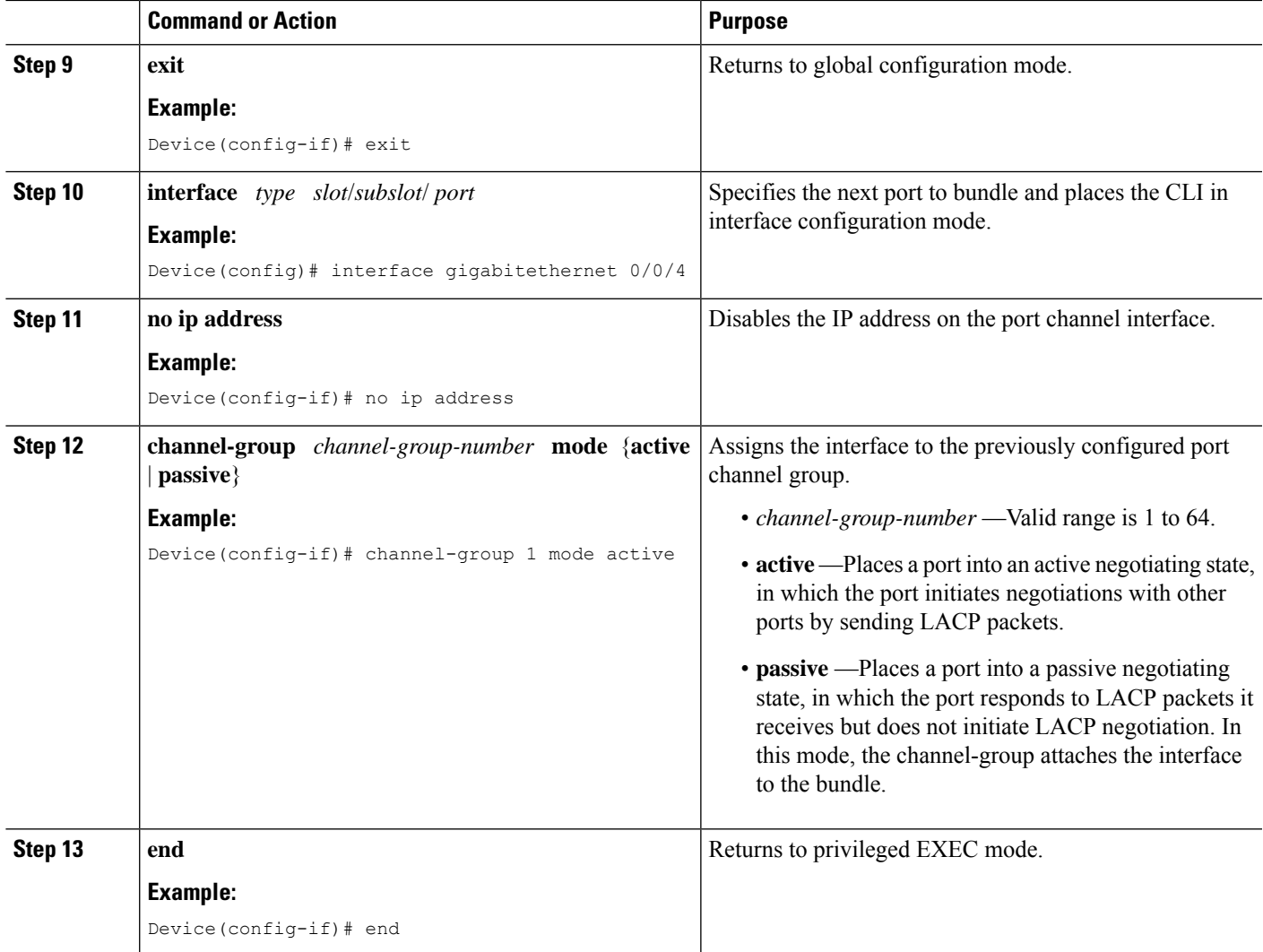

#### **Example**

```
Device> enable
Device# configure terminal
Device(config)# interface port-channel 1
Device(config-if)# ip address 10.1.1.1 255.255.255.0
Device(config-if)# interface gigabitethernet 0/0/2
Device(config-if)# no ip address
Device(config-if)# channel-group 1 mode active
Device(config-if)# exit
Device(config)# interface gigabitethernet 0/0/4
Device(config-if)# no ip address
Device(config-if)# channel-group 1 mode active
Device(config-if)# end
```
## **Configuring LACP 1:1 Redundancy with Fast-Switchover**

For the LACP 1:1 redundancy feature, the LACP EtherChannel must contain exactly two links, of which only one is active. The link with the lower port priority number (and therefore a higher priority) will be the active link, and the other link will be in a hot standby state. The LACP max-bundle must be set to 1.

To configure the LACP 1:1 redundancy feature, perform this task in interface configuration mode:

#### **SUMMARY STEPS**

- **1. enable**
- **2. configure terminal**
- **3. interface port-channel** *group-number*
- **4. lacp fast-switchover**
- **5. lacp max-bundle** *max-bundles*
- **6. end**
- **7. show running-config interface port-channel** *group-number*
- **8. show etherchannel summary**

#### **DETAILED STEPS**

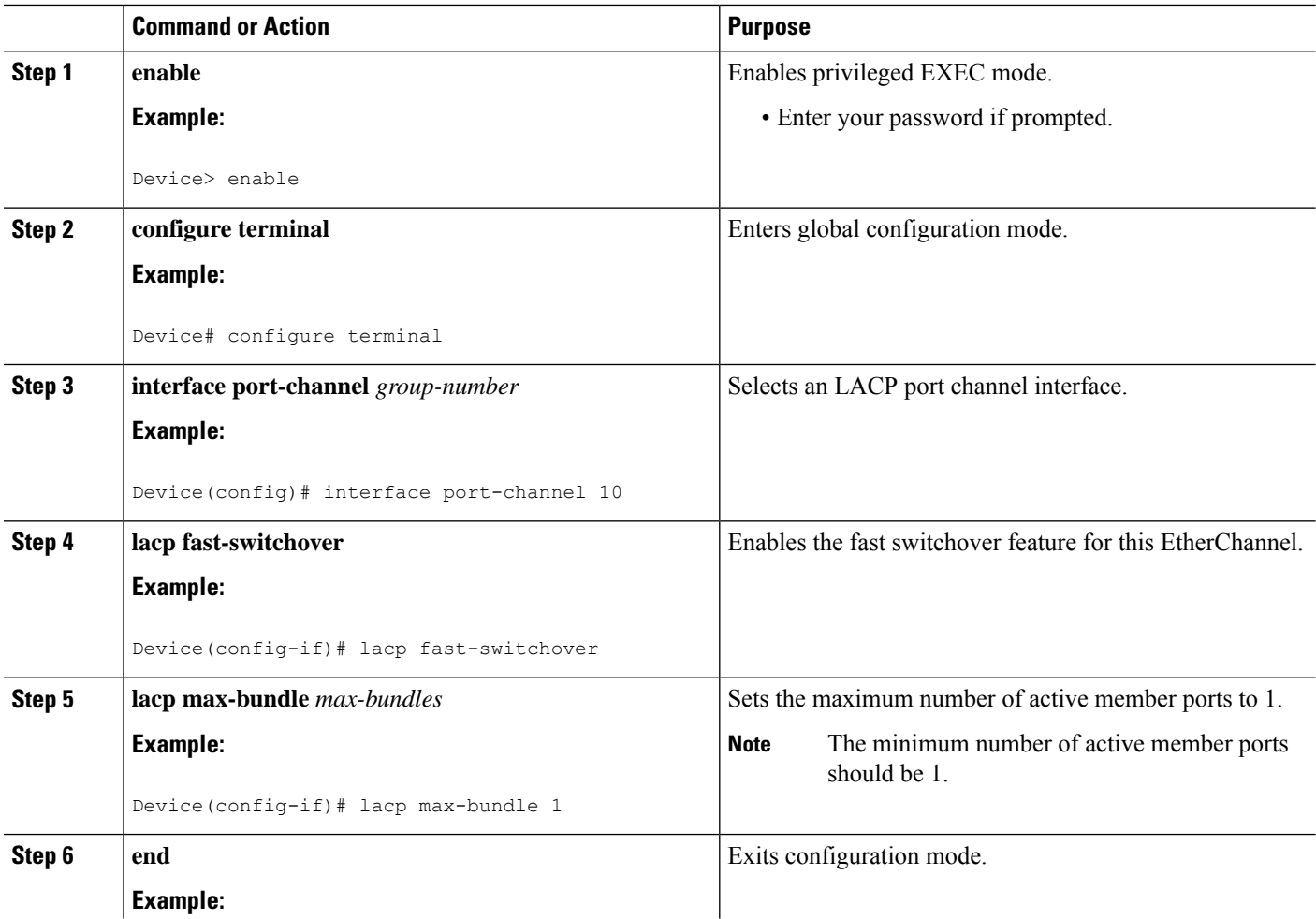

П

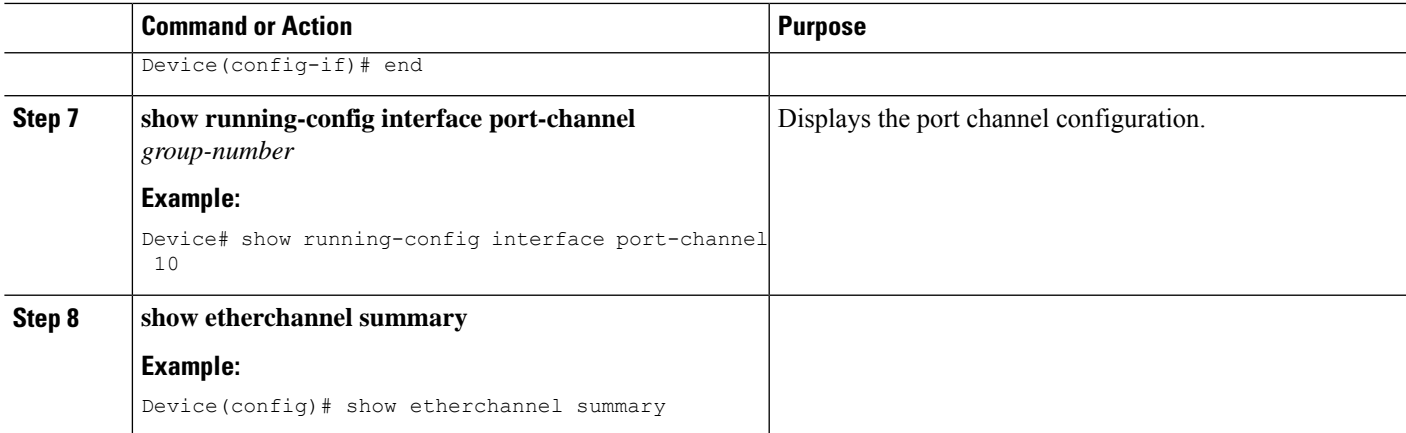

#### **Example**

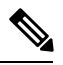

**Note** For the LACP 1:1 redundancy feature, both ends of the EtherChannel must be enabled.

This example shows how to configure an LACP EtherChannel with 1:1 redundancy. Because Fast Ethernet port 5/6 is configured with a higher port priority number (and therefore a lower priority) than the default of 32768, it will be the standby port.

```
Device> enable
Device# configure terminal
Device(config)# lacp system-priority 33000
Device(config)# interface range fastethernet 5/6 -7
Device(config-if)# channel-group 1 mode active
Device(config)# interface fastethernet 5/6
Device(config-if)# lacp port-priority 33000
Device(config)# interface port-channel 1
Device(config-if)# lacp fast-switchover
Device(config-if)# lacp max-bundle 1
Device(config-if)# end
```
## **Setting LACP System Priority and Port Priority**

Perform this task to set the LACP system priority and port priority. The system ID is the combination of the LACP system priority and the MAC address of a device. The port identifier is the combination of the port priority and port number.

#### **SUMMARY STEPS**

- **1. enable**
- **2. configure terminal**
- **3. lacp system-priority** *priority*
- **4. interface** *slot*/*subslot*/ *port*
- **5. lacp port-priority** *priority*
- **6. end**

**7. show lacp sys-id**

#### **DETAILED STEPS**

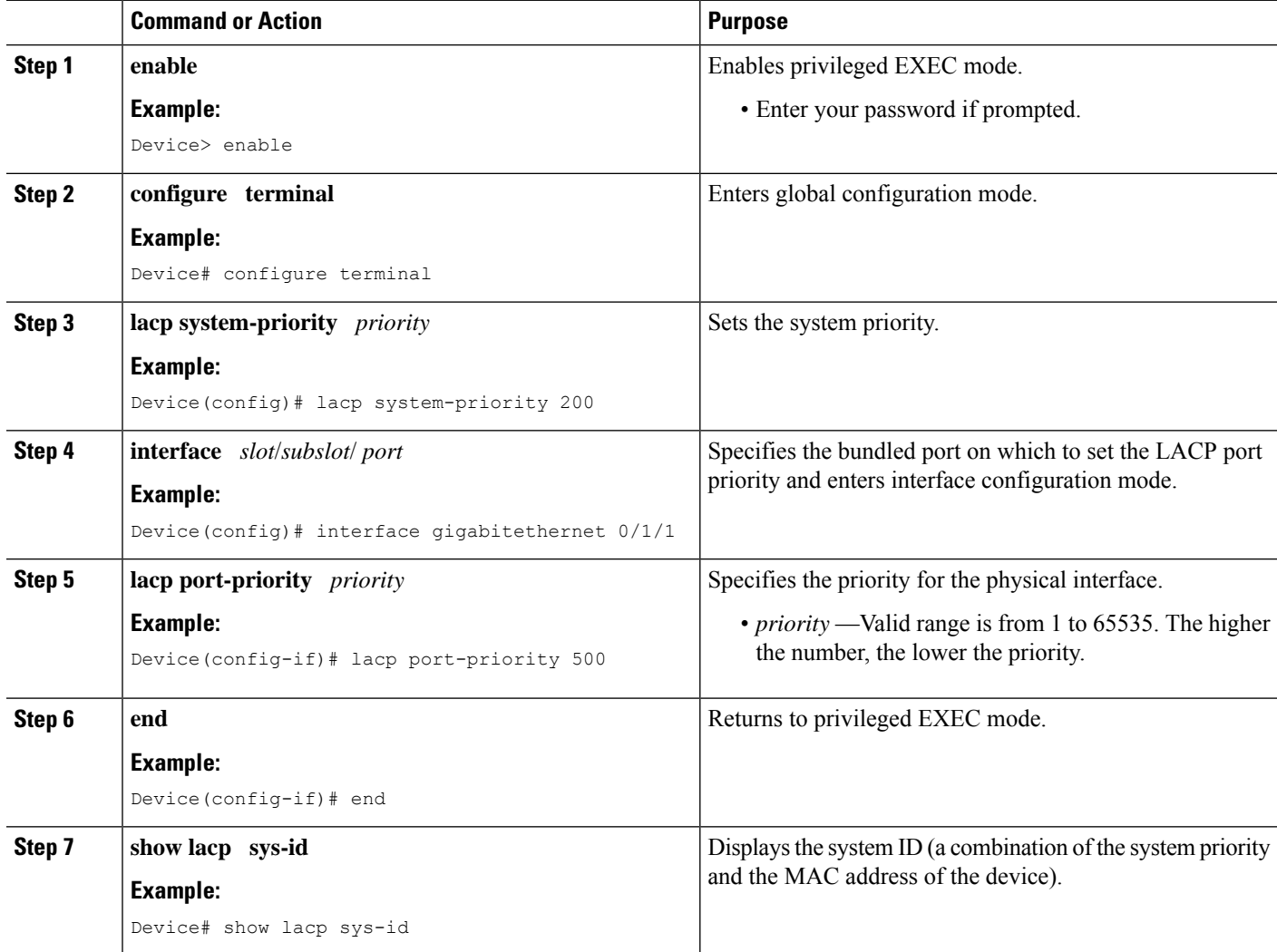

#### **Examples**

```
Device> enable
Device# configure terminal
Device(config)# lacp system-priority 200
Device(config)# interface gigabitethernet 0/1/1
Device(config-if)# lacp port-priority 500
Device(config-if)# end
```
This example shows how to verify the LACP configuration:

Device# **show lacp sys-id** 200.abdc.abcd.abcd

# **Adding and Removing Interfaces from a Link Bundle**

#### **SUMMARY STEPS**

- **1. enable**
- **2. configure terminal**
- **3. interface** *type slot*/*subslot*/*port*
- **4. channel-group** *channel-group-number* **mode** {**active** | **passive**}
- **5. no channel-group** *channel-group-number*
- **6. end**

#### **DETAILED STEPS**

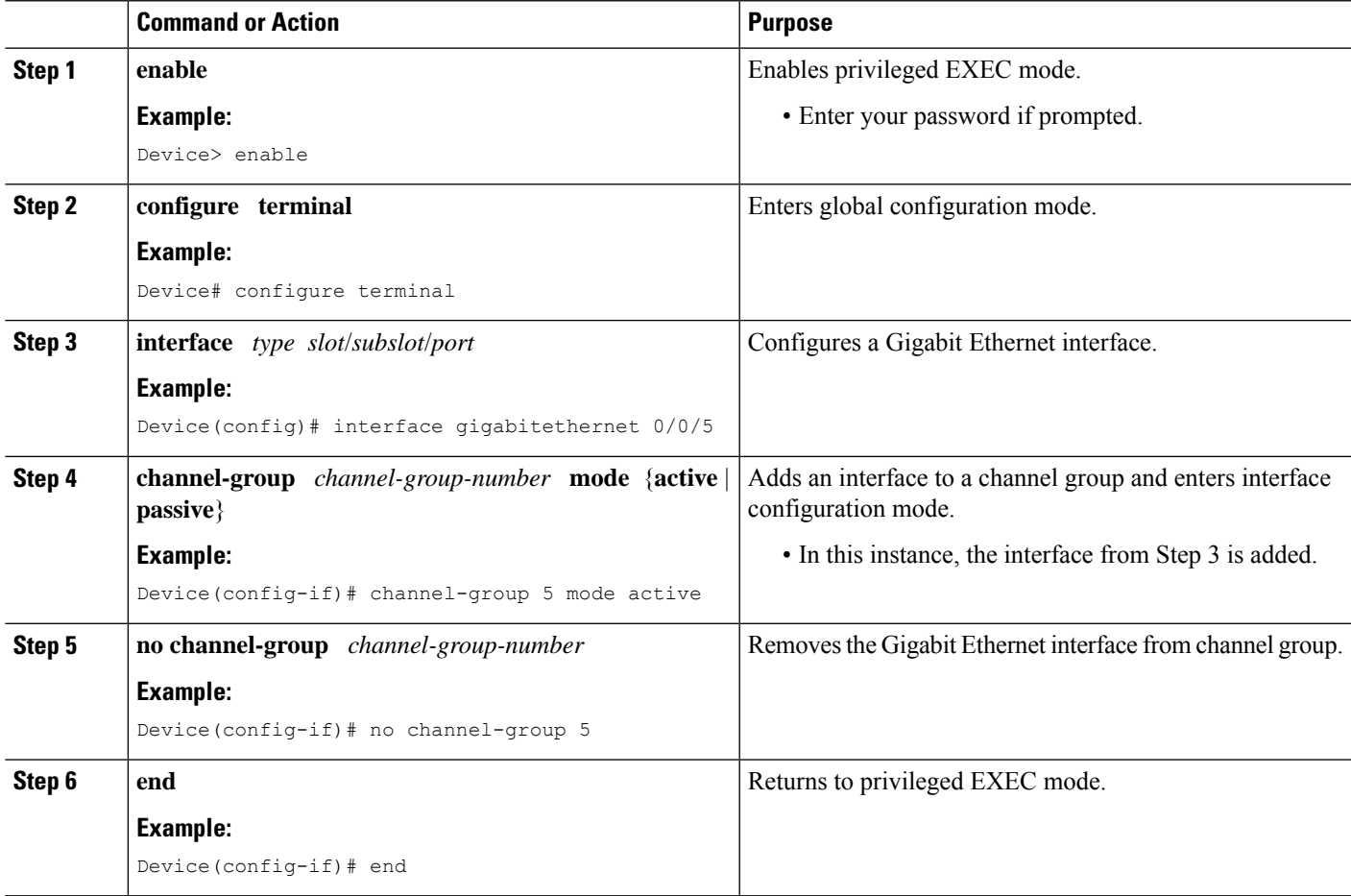

# **Removing a Channel Group from a Port**

Perform this task to remove a Gigabit Ethernet port channel group from a physical port.

#### **SUMMARY STEPS**

**1. enable**

- **2. configure terminal**
- **3. no interface port-channel** *number*
- **4. end**

#### **DETAILED STEPS**

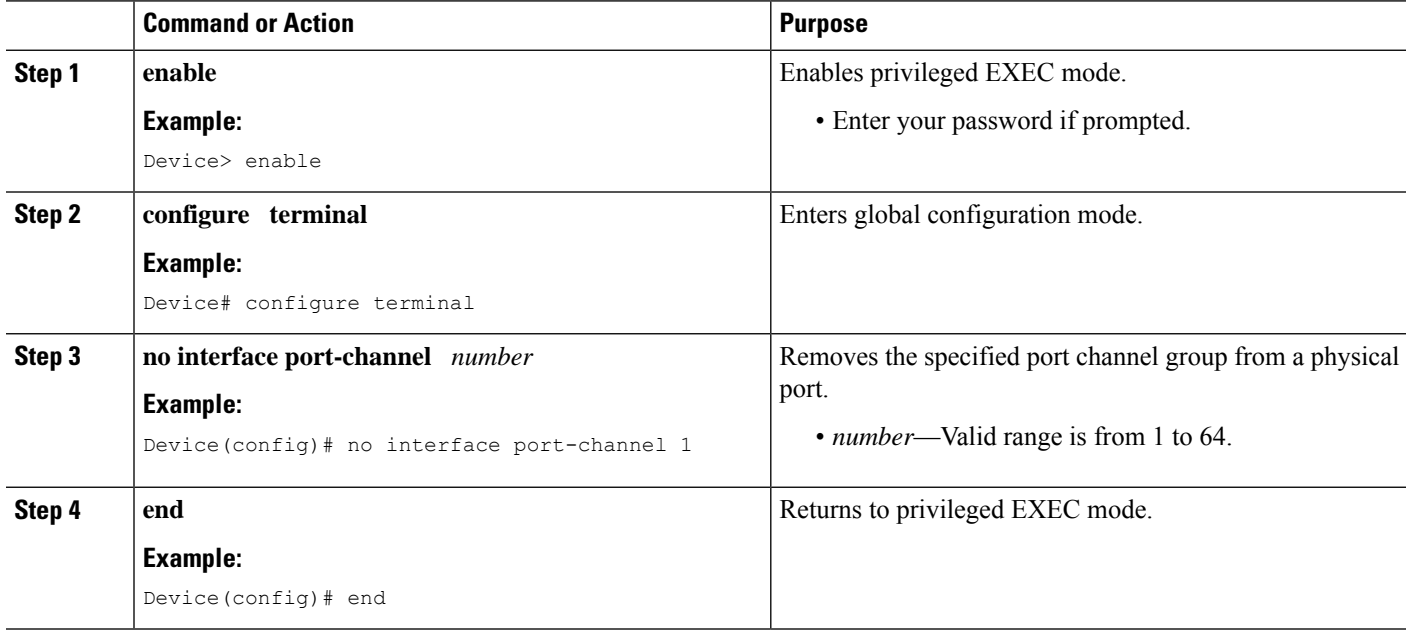

#### **Example**

```
Device> enable
Device# configure terminal
Device(config)# no interface port-channel 1
Device(config)# end
```
# **Monitoring LACP Status**

#### **SUMMARY STEPS**

- **1. enable**
- **2. show lacp** {*number* | **counters** | **internal** | **neighbor** | **sys-id**}

#### **DETAILED STEPS**

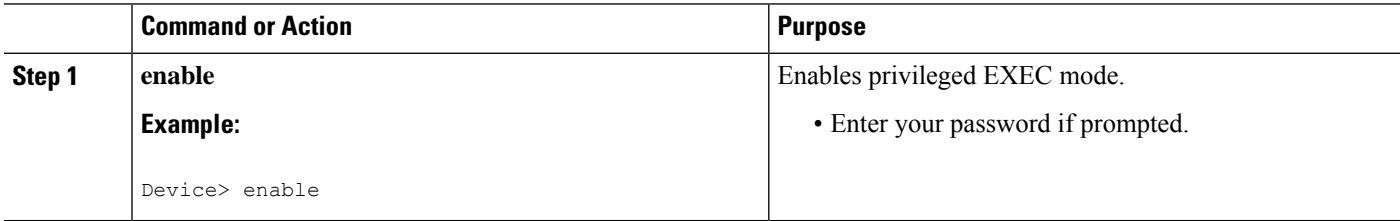

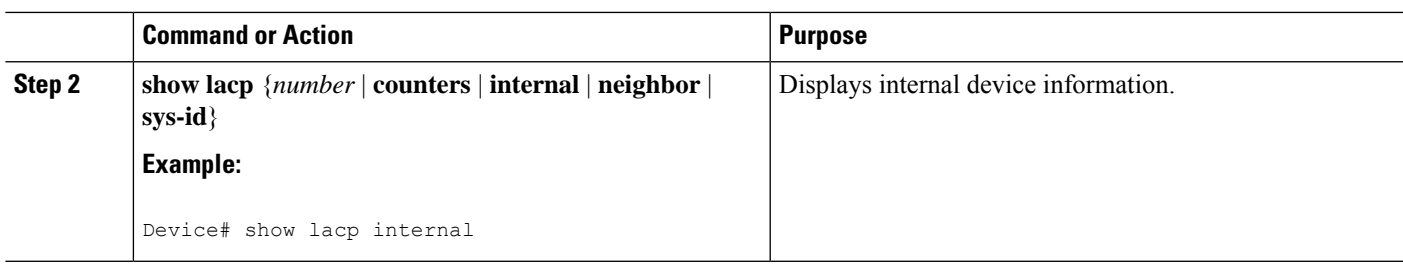

#### **Troubleshooting Tips**

To verify and isolate a fault, start at the highest level maintenance domain and do the following:

- **1.** Check the device error status.
- **2.** When a error exists, perform a loopback test to confirm the error.
- **3.** Run a traceroute to the destination to isolate the fault.
- **4.** If the fault is identified, correct the fault.
- **5.** If the fault is not identified, go to the next lower maintenance domain and repeat steps 1 through 4 at that maintenance domain level.
- **6.** Repeat the first four steps, as needed, to identify and correct the fault.

### **Displaying Gigabit EtherChannel Information**

To display Gigabit Ethernet port channel information, use the **show interfaces port-channel** command in user EXEC mode or privileged EXEC mode. The following example shows information about port channels configured on ports 0/2 and 0/3. The default MTU is set to 1500 bytes.

```
Device# show interfaces port-channel 1
Port-channel1 is up, line protocol is up
Hardware is GEChannel, address is 0013.19b3.7748 (bia 0000.0000.0000)
MTU 1500 bytes, BW 2000000 Kbit, DLY 10 usec,
reliability 255/255, txload 1/255, rxload 1/255
Encapsulation ARPA, loopback not set
Keepalive set (10 sec)
ARP type: ARPA, ARP Timeout 04:00:00
No. of active members in this channel: 2
Member 0 : GigabitEthernet0/0/3 , Full-duplex, 1000Mb/s Member 1 : GigabitEthernet0/1/7 ,
Full-duplex, 1000Mb/s
Last input 00:00:05, output never, output hang never
Last clearing of "show interface" counters 00:04:40
Input queue: 0/75/0/0 (size/max/drops/flushes); Total output drops: 0
Interface Port-channel1 queueing strategy: PXF First-In-First-Out
Output queue 0/8192, 0 drops; input queue 0/75, 0 drops
5 minute input rate 0 bits/sec, 0 packets/sec
5 minute output rate 0 bits/sec, 0 packets/sec
0 packets input, 0 bytes, 0 no buffer
Received 0 broadcasts (0 IP multicasts)
0 runts, 0 giants, 0 throttles
0 input errors, 0 CRC, 0 frame, 0 overrun, 0 ignored
0 watchdog, 0 multicast, 0 pause input
3 packets output, 180 bytes, 0 underruns
0 output errors, 0 collisions, 0 interface resets
0 babbles, 0 late collision, 0 deferred
```
0 lost carrier, 0 no carrier, 0 PAUSE output 0 output buffer failures, 0 output buffers swapped out

The table below describes the significant fields shown in the display.

#### **Table 2: show interfaces port-channel Field Descriptions**

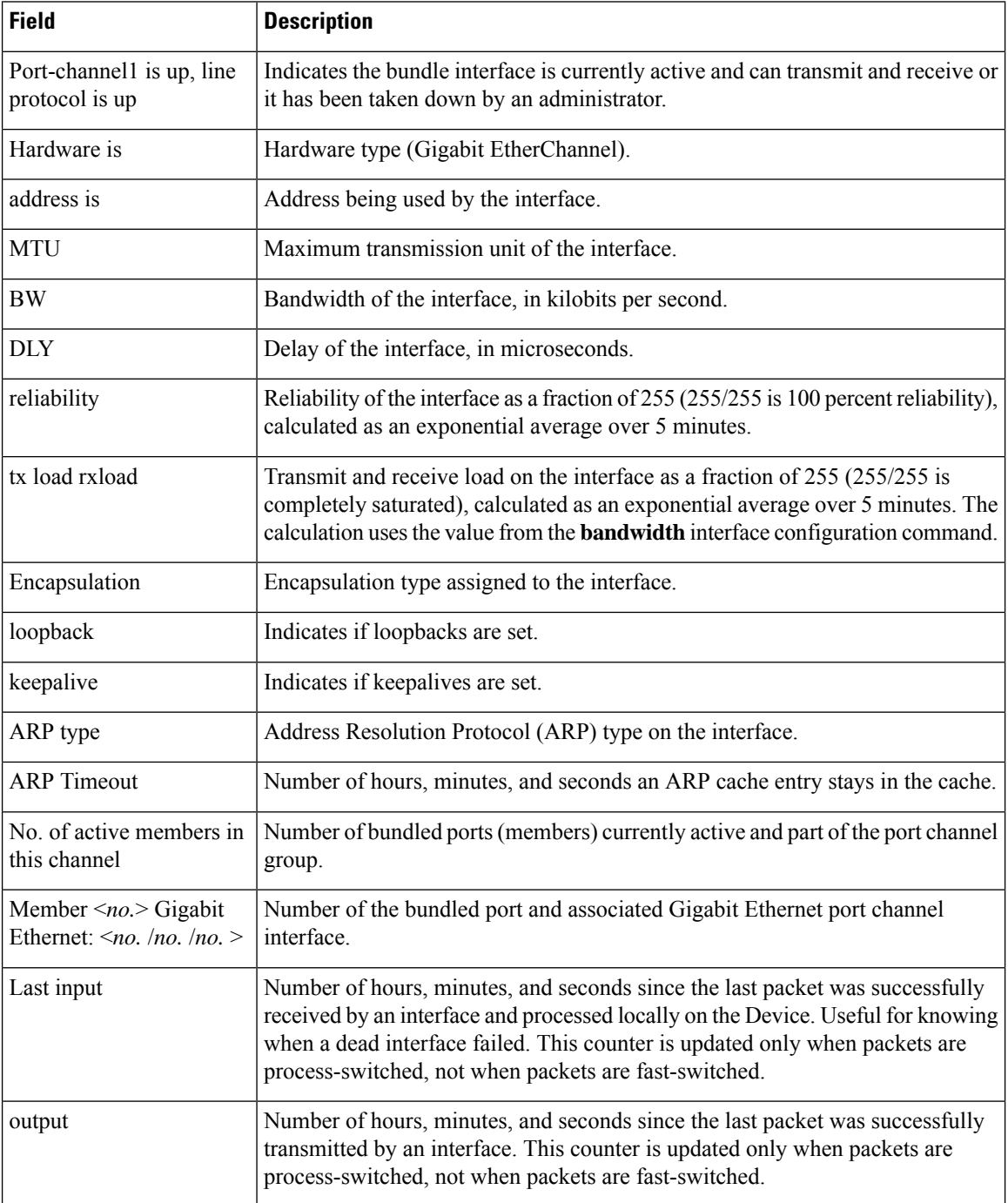

 $\mathbf l$ 

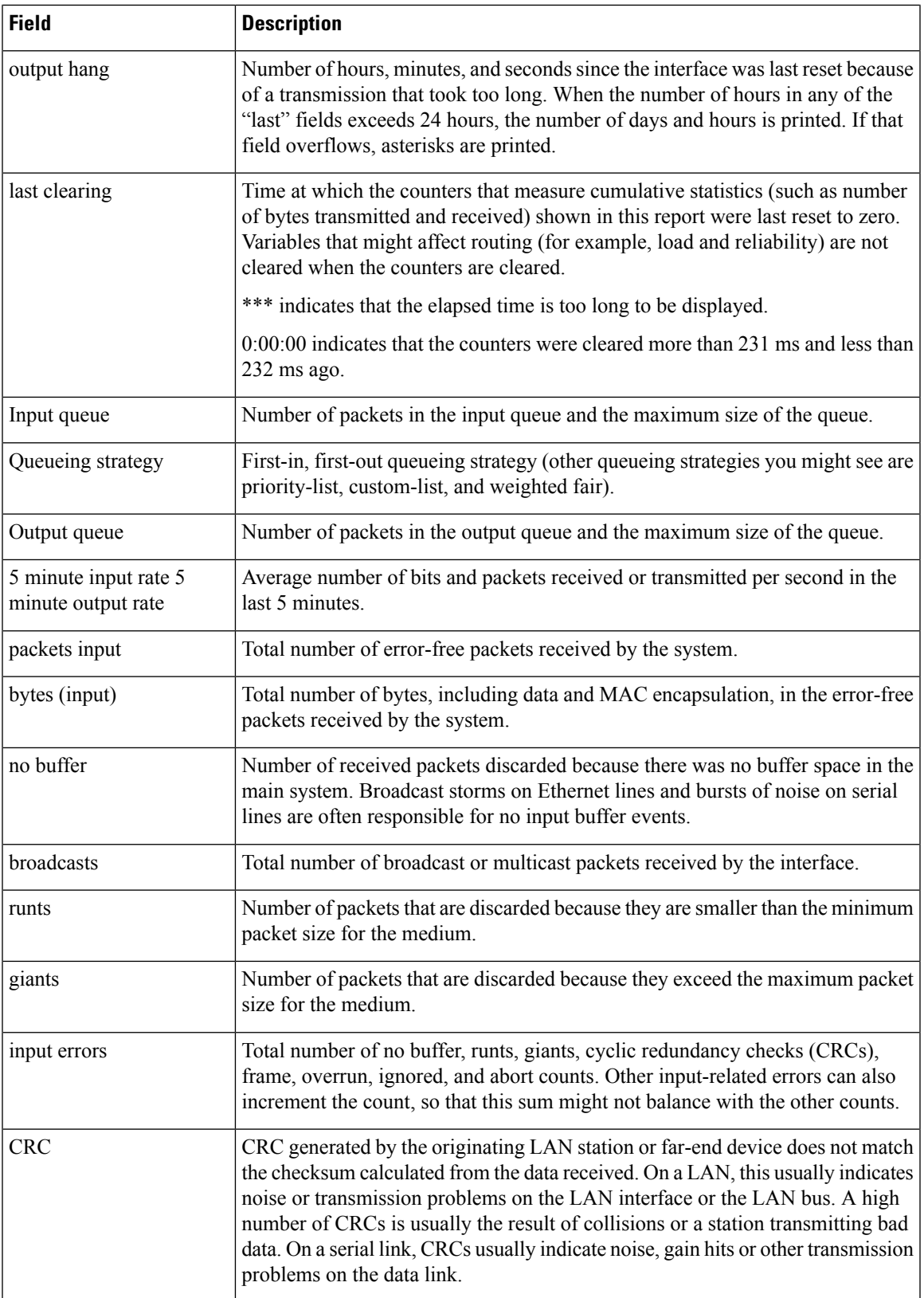

L

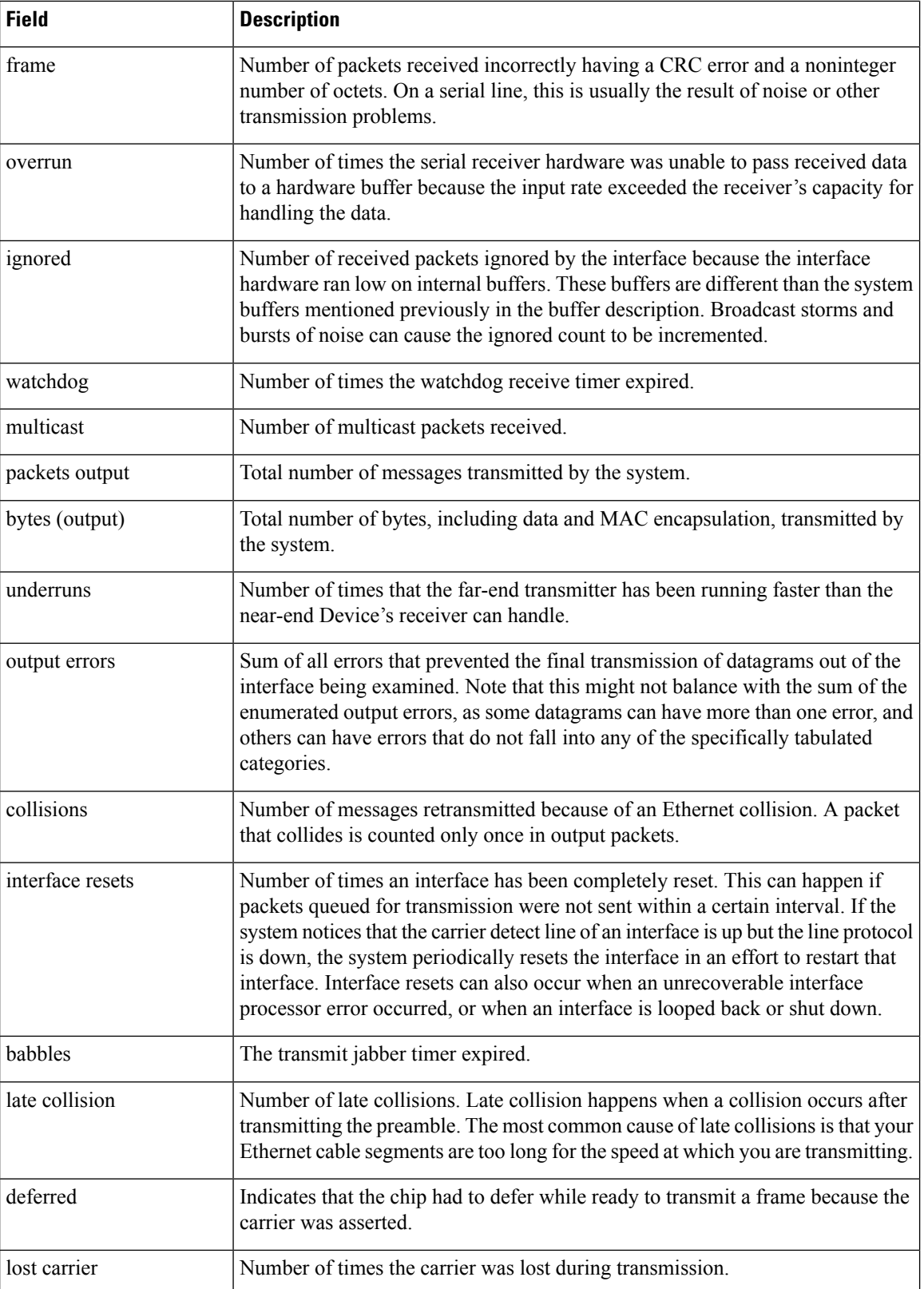

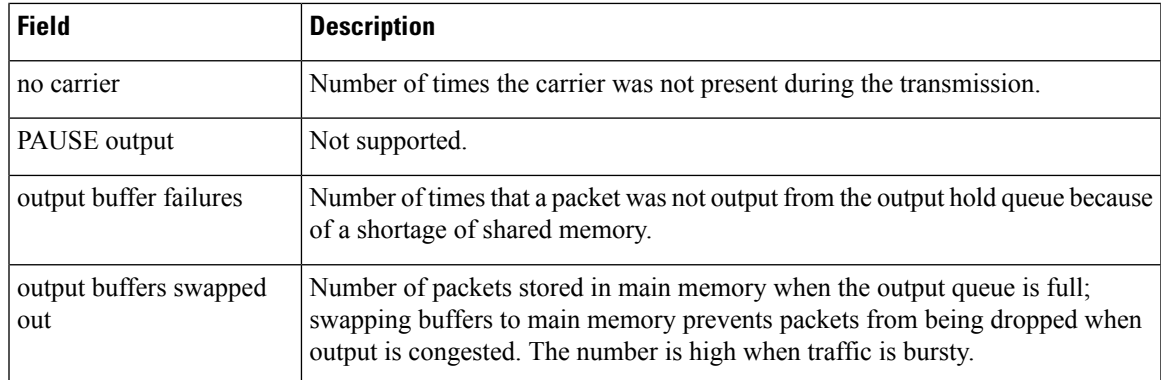

# <span id="page-22-0"></span>**Configuration Examples for IEEE 802.3ad Link Bundling**

### **Example: Configuring LACP for Gigabit Interfaces**

The following example shows how to configure Gigabit Ethernet ports 0/2 and 0/4into port channel 1 with LACP parameters.

```
Device> enable
Device# configure terminal
Device(config)# lacp system-priority 65535
Device(config)# interface port-channel 1
Device(config-if)# lacp max-bundle 1
Device(config-if)# ip address 10.1.1.1 255.255.255.0
Device(config-if)# exit
Device(config)# interface gigabitethernet 0/2
Device(config-if)# no ip address
Device(config-if)# lacp port-priority 100
Device(config-if)# channel-group 1 mode passive
Device(config-if)# exit
Device(config)# interface gigabitethernet 0/4
Device(config-if)# no ip address
Device(config-if)# lacp port-priority 200
Device(config-if)# channel-group 1 mode passive
Device(config-if)# end
```
### **Example Associating a Channel Group with a Port Channel**

This example shows how to configure channel group number 5 and include it in the channel group.

```
Device1# configure terminal
Enter configuration commands, one per line. End with CNTL/Z.
Device1(config)# interface port 5
Device1(config-if)#
*Aug 20 17:06:14.417: %LINEPROTO-5-UPDOWN: Line protocol on Interface Port-channel5, changed
 state to down
*Aug 20 17:06:25.413: %LINK-3-UPDOWN: Interface Port-channel5, changed state to down
Device1(config-if)#
Device1(config-if)# interface gigabitethernet 0/0/2
Device1(config-if)# channel-group 5 mode active
Device1(config-if)#
*Aug 20 17:07:43.713: %LINK-3-UPDOWN: Interface GigabitEthernet0/0/2, changed state to down
*Aug 20 17:07:44.713: %LINEPROTO-5-UPDOWN: Line protocol on Interface GigabitEthernet0/0/2,
```

```
changed state to down
*Aug 20 17:07:45.093: %C10K_ALARM-6-INFO: ASSERT CRITICAL GigE 0/0/2 Physical Port Link
Down
*Aug 20 17:07:45.093: %C10K_ALARM-6-INFO: CLEAR CRITICAL GigE 0/0/2 Physical Port Link Down
*Aug 20 17:07:47.093: %LINK-3-UPDOWN: Interface GigabitEthernet0/0/2, changed state to up
*Aug 20 17:07:48.093: %LINEPROTO-5-UPDOWN: Line protocol on Interface GigabitEthernet0/0/2,
changed state to up
*Aug 20 17:07:48.957: GigabitEthernet0/0/2 added as member-1 to port-channel5
*Aug 20 17:07:51.957: %LINEPROTO-5-UPDOWN: Line protocol on Interface Port-channel5, changed
state to up
Device1(config-if)# end
Device1#
*Aug 20 17:08:00.933: %SYS-5-CONFIG_I: Configured from console by console
Device1# show etherchannel summary
Flags: D - down P/bndl - bundled in port-channel
       I - stand-alone s/susp - suspended
       H - Hot-standby (LACP only)
       R - Layer3 S - Layer2
       U - in use f - failed to allocate aggregator
       M - not in use, minimum links not met
       u - unsuitable for bundling
       w - waiting to be aggregated
       d - default port
Number of channel-groups in use: 1
Number of aggregators: 1
Group Port-channel Protocol Ports
------+-------------+-----------+-----------------------------------------------
     Pol(RU) LACP Te0/3/0(bndl) Te0/3/1(hot-sby)
RU - L3 port-channel UP State
SU - L2 port-channel UP state
P/bndl - Bundled
S/susp - Suspended
Device1# show running-config int po1
Building configuration...
Current configuration : 87 bytes
!
interface Port-channel1
no ip address
lacp fast-switchover
lacp max-bundle 1
end
Device1# show lacp internal
Flags: S - Device is requesting Slow LACPDUs
      F - Device is requesting Fast LACPDUs
      A - Device is in Active mode P - Device is in Passive mode
Channel group 5
                         LACP port Admin Oper Port Port
Port Flags State Priority Key Key Number State
Gi0/0/7 SA bndl 32768 0x5 0x5 0x43 0x3D
Device1# show interface port 5
Port-channel5 is up, line protocol is up
 Hardware is GEChannel, address is 0014.a93d.4aa8 (bia 0000.0000.0000)
 MTU 1500 bytes, BW 1000000 Kbit, DLY 10 usec,
    reliability 255/255, txload 1/255, rxload 1/255
```

```
Encapsulation ARPA, loopback not set
Keepalive set (10 sec)
ARP type: ARPA, ARP Timeout 04:00:00
 No. of active members in this channel: 1
      Member 0 : GigabitEthernet0/0/2 , Full-duplex, 1000Mb/s
Last input 00:00:05, output never, output hang never
Last clearing of "show interface" counters never
Input queue: 0/75/0/0 (size/max/drops/flushes); Total output drops: 0
Interface Port-channel5 queueing strategy: PXF First-In-First-Out
Output queue 0/8192, 0 drops; input queue 0/75, 0 drops
5 minute input rate 0 bits/sec, 0 packets/sec
5 minute output rate 0 bits/sec, 0 packets/sec
   0 packets input, 0 bytes, 0 no buffer
   Received 0 broadcasts (0 IP multicasts)
   0 runts, 0 giants, 0 throttles
   0 input errors, 0 CRC, 0 frame, 0 overrun, 0 ignored
   0 watchdog, 0 multicast, 0 pause input
   9 packets output, 924 bytes, 0 underruns
   0 output errors, 0 collisions, 0 interface resets
   0 babbles, 0 late collision, 0 deferred
   0 lost carrier, 0 no carrier, 0 PAUSE output
   0 output buffer failures, 0 output buffers swapped out
```
### **Example Adding and Removing Interfaces from a Bundle**

The following example shows how to add an interface to a bundle:

```
Device1# show lacp internal
Flags: S - Device is requesting Slow LACPDUs
       F - Device is requesting Fast LACPDUs<br>A - Device is in Active mode P.
                                       P - Device is in Passive mode
Channel group 5
                          LACP port Admin Oper Port Port
Port Flags State Priority Key Key Number State
Gi0/0/7 SA bndl 32768 0x5 0x5 0x43 0x3D
Device1# configure terminal
Enter configuration commands, one per line. End with CNTL/Z.
Device1(config)# interface gigabitethernet 0/0/5
Device1(config-if)# channel-group 5 mode active
Device1(config-if)#
*Aug 20 17:10:19.057: %LINK-3-UPDOWN: Interface GigabitEthernet0/0/5, changed state to down
*Aug 20 17:10:19.469: %C10K_ALARM-6-INFO: ASSERT CRITICAL GigE 0/0/5 Physical Port Link
Down
*Aug 20 17:10:19.473: %C10K_ALARM-6-INFO: CLEAR CRITICAL GigE 0/0/5 Physical Port Link Down
*Aug 20 17:10:21.473: %LINK-3-UPDOWN: Interface GigabitEthernet0/0/5, changed state to up
*Aug 20 17:10:21.473: GigabitEthernet0/0/7 taken out of port-channel5
*Aug 20 17:10:23.413: GigabitEthernet0/0/5 added as member-1 to port-channel5
*Aug 20 17:10:23.473: %LINK-3-UPDOWN: Interface Port-channel5, changed state to up
Device1(config-if)# end
Device1#
*Aug 20 17:10:27.653: %SYS-5-CONFIG_I: Configured from console by console
*Aug 20 17:11:40.717: GigabitEthernet0/0/7 added as member-2 to port-channel5
Device1# show lacp internal
Flags: S - Device is requesting Slow LACPDUs
       F - Device is requesting Fast LACPDUs
       A - Device is in Active mode P - Device is in Passive mode
Channel group 5
                          LACP port Admin Oper Port Port
Port Flags State Priority Key Key Number State
```
Gi0/0/7 SA bndl 32768 0x5 0x5 0x43 0x3D

```
Gi0/0/7 SA bndl 32768 0x5 0x5 0x42 0x3D
Device1#
Device1# show interface port 5
Port-channel5 is up, line protocol is up
 Hardware is GEChannel, address is 0014.a93d.4aa8 (bia 0000.0000.0000)
 MTU 1500 bytes, BW 2000000 Kbit, DLY 10 usec,
    reliability 255/255, txload 1/255, rxload 1/255
 Encapsulation ARPA, loopback not set
 Keepalive set (10 sec)
 ARP type: ARPA, ARP Timeout 04:00:00
   No. of active members in this channel: 2
       Member 0 : GigabitEthernet0/0/5 , Full-duplex, 1000Mb/s <---- added to port channel
bundle
       Member 1 : GigabitEthernet0/0/7 , Full-duplex, 1000Mb/s
 Last input 00:00:00, output never, output hang never
 Last clearing of "show interface" counters never
  Input queue: 0/150/0/0 (size/max/drops/flushes); Total output drops: 0
  Interface Port-channel5 queueing strategy: PXF First-In-First-Out
 Output queue 0/8192, 0 drops; input queue 0/150, 0 drops
  5 minute input rate 0 bits/sec, 0 packets/sec
  5 minute output rate 0 bits/sec, 0 packets/sec
    0 packets input, 0 bytes, 0 no buffer
    Received 0 broadcasts (0 IP multicasts)
    0 runts, 0 giants, 0 throttles
     0 input errors, 0 CRC, 0 frame, 0 overrun, 0 ignored
     0 watchdog, 0 multicast, 0 pause input
    104 packets output, 8544 bytes, 0 underruns
     0 output errors, 0 collisions, 0 interface resets
     0 babbles, 0 late collision, 0 deferred
     0 lost carrier, 0 no carrier, 0 PAUSE output
     0 output buffer failures, 0 output buffers swapped out
```
The following example shows how to remove an interface from a bundle:

```
Device1# configure terminal
Enter configuration commands, one per line. End with CNTL/Z.
Device1(config)# interface gigabitethernet 0/0/7
Device1(config-if)# no channel-group 5 mode active
Device1(config-if)#
*Aug 20 17:15:49.433: GigabitEthernet0/0/7 taken out of port-channel5
*Aug 20 17:15:49.557: %C10K_ALARM-6-INFO: ASSERT CRITICAL GigE 0/0/5 Physical Port Link
Down
*Aug 20 17:15:50.161: %C10K_ALARM-6-INFO: CLEAR CRITICAL GigE 0/0/5 Physical Port Link Down
*Aug 20 17:15:51.433: %LINK-3-UPDOWN: Interface GigabitEthernet0/0/7, changed state to down
*Aug 20 17:15:52.433: %LINEPROTO-5-UPDOWN: Line protocol on Interface GigabitEthernet0/0/7,
changed state to down
Device1(config-if)# end
Device1#
*Aug 20 17:15:58.209: %SYS-5-CONFIG_I: Configured from console by console
Device1#
*Aug 20 17:15:59.257: %C10K_ALARM-6-INFO: ASSERT CRITICAL GigE 0/0/7 Physical Port Link
Down
*Aug 20 17:15:59.257: %C10K_ALARM-6-INFO: CLEAR CRITICAL GigE 0/0/7 Physical Port Link Down
Device1#
*Aug 20 17:16:01.257: %LINK-3-UPDOWN: Interface GigabitEthernet0/0/7, changed state to up
*Aug 20 17:16:02.257: %LINEPROTO-5-UPDOWN: Line protocol on Interface GigabitEthernet0/0/7,
changed state to up
Device1# show lacp internal
Flags: S - Device is requesting Slow LACPDUs
       F - Device is requesting Fast LACPDUs
       A - Device is in Active mode P - Device is in Passive mode
Channel group 5
                           LACP port Admin Oper Port Port
```
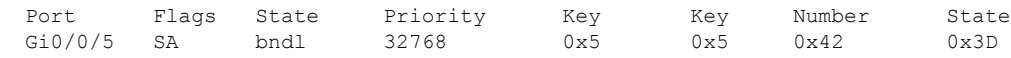

### **Example Monitoring LACP Status**

The following example shows LACP activity that you can monitor by using the **show lacp** command.

```
Device1# show lacp internal
Flags: S - Device is requesting Slow LACPDUs
      F - Device is requesting Fast LACPDUs
      A - Device is in Active mode P - Device is in Passive mode
Channel group 5
                     LACP port Admin Oper Port Port
Port Flags State Priority Key Key Number State
Gi0/0/5 SA bndl 32768 0x5 0x5 0x42 0x3D
Device1# show lacp 5 counters
          LACPDUs Marker Marker Response LACPDUs
Port Sent Recv Sent Recv Sent Recv Pkts Err
---------------------------------------------------------------------
Channel group: 5
Gi0/0/5 21 18 0 0 0 0 0
Device1# show lacp 5 internal
Flags: S - Device is requesting Slow LACPDUs
     F - Device is requesting Fast LACPDUs
     A - Device is in Active mode P - Device is in Passive mode
Channel group 5
                       LACP port Admin Oper Port Port
Port Flags State Priority Key Key Number State
Gi0/0/5 SA bndl 32768 0x5 0x5 0x42 0x3D
Device1# show lacp 5 neighbor
Flags: S - Device is requesting Slow LACPDUs
      F - Device is requesting Fast LACPDUs<br>A - Device is in Active mode PP - Device is in Passive mode
Channel group 5 neighbors
Partner's information:
       Partner Partner LACP Partner Partner Partner Partner Partner
Port Flags State Port Priority Admin Key Oper Key Port Number Port State
Gi0/0/5 SP 32768 0011.2026.7300 11s 0x1 0x14 0x3C
Device1# show lacp counters
          LACPDUs Marker Marker Response LACPDUs
Port Sent Recv Sent Recv Sent Recv Pkts Err
---------------------------------------------------------------------
Channel group: 5
Gi0/0/5 23 20 0 0 0 0 0
Device1# show lacp sys-id
32768,0014.a93d.4a00
```
### **Example: Displaying Port-Channel Interface Information**

The following example shows how to display the configuration of port-channel interface 1.

```
Device# show interface port-channel 1
Port-channel1 is up, line protocol is up
Hardware is GEChannel, address is 0013.19b3.7748 (bia 0000.0000.0000)
MTU 1500 bytes, BW 2000000 Kbit, DLY 10 usec,
reliability 255/255, txload 1/255, rxload 1/255
Encapsulation ARPA, loopback not set
Keepalive set (10 sec)
ARP type: ARPA, ARP Timeout 04:00:00
No. of active members in this channel: 2
Member 0 : GigabitEthernet0/0/3 , Full-duplex, 1000Mb/s Member 1 : GigabitEthernet0/0/7 ,
```
Full-duplex, 1000Mb/s Last input 00:00:05, output never, output hang never Last clearing of "show interface" counters 00:04:40 Input queue: 0/75/0/0 (size/max/drops/flushes); Total output drops: 0 Interface Port-channel1 queueing strategy: PXF First-In-First-Out Output queue 0/8192, 0 drops; input queue 0/75, 0 drops minute input rate 0 bits/sec, 0 packets/sec minute output rate 0 bits/sec, 0 packets/sec packets input, 0 bytes, 0 no buffer Received 0 broadcasts (0 IP multicasts) runts, 0 giants, 0 throttles input errors, 0 CRC, 0 frame, 0 overrun, 0 ignored watchdog, 0 multicast, 0 pause input packets output, 180 bytes, 0 underruns output errors, 0 collisions, 0 interface resets babbles, 0 late collision, 0 deferred lost carrier, 0 no carrier, 0 PAUSE output output buffer failures, 0 output buffers swapped out